# **Metabarcoding analysis**

- Please log into the VM using the given credentials.
	- The hostname is quadram.seq.space.
	- $\circ$  The username is bio0X, where X will be a number provided via Skype
	- $\circ$  The password is Norwich0X, where X will be a number provided via Skype
- You can install tools using Miniconda, and (if needed) you can write small scripts using your favourite editor.
- The session is monitored and logged
- $\bullet$   $\bullet$  Should you wish to skip a step, you'll find the pre-computed output in /media/data/precomputed/16S/.

## **16S Dataset**

This test will ask you to perform some computations related to 16S data, using a simplified and unrealistic protocol.

### **Explore your data**

In the shared directory /media/data/16S/ you will find a metadata file and a set of reads.

- Examine the metadata file and check what is the link between the metadata and the read filenames in /media/data/16S/.
- Create a directory in your home called ~/16S/reads.
- For each stool sample, take 5,000 reads and place them in  $\sim$ /16S/reads.
- Create a subdirectory merged inside your 16S folder (*i.e.*  $\sim$ /16S/merged).
- The read pairs for each sample overlap, so please merge them using a tool such as FLASH or USEARCH, saving the output to  $\sim$ /16S/merged.

#### **Pre-computed steps**

Some steps were made for you, You will find the output of these steps in ~/output/.

- 1. Create a single file with all the reads from all of the samples produced in the last step (call it  $\sim$ /16/merged/all.fastg), relabeling each read name to begin with the sample name (filename prefix) and a progressive number. You can use the dot as separator.
- 2. Create an OTU table by running the command below:

```
merged to otus \sim/16/merged/all.fastq <output directory>
```
Now:

• Extract the sequences named OTU1, OTU2, OTU3, OTU4, OTU5, from the output (otus.fa) of the previous step and save it as  $\sim$ /16S/five.fasta.

#### **Numerical analysis**

Using R or Python (Pandas):

- 1. Calculate the sum of counts of each sample (column) of the otutab.txt and otutab.raw files.
- 2. Create a stacked bar chart of the OTU composition of each sample from otutab.txt.
- 3. Create a otutable.sorted.txt file, sorting the table by total otu abundance (sum the counts in all samples)
- 4. Extract the top 5 most abundant OTUs from the OTU database and save them as  $\sim$ /16S/top5.fa

From: <https://seq.space/notes/>- **Bioinformatics Notes**

Permanent link: **<https://seq.space/notes/doku.php?id=gmh-metagenomics-2>**

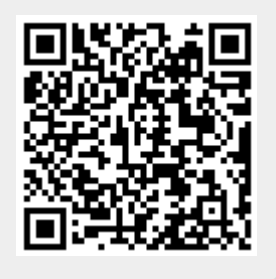

Last update: **2020/02/07 09:51**